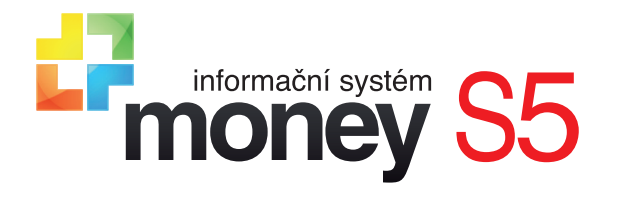

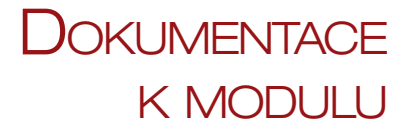

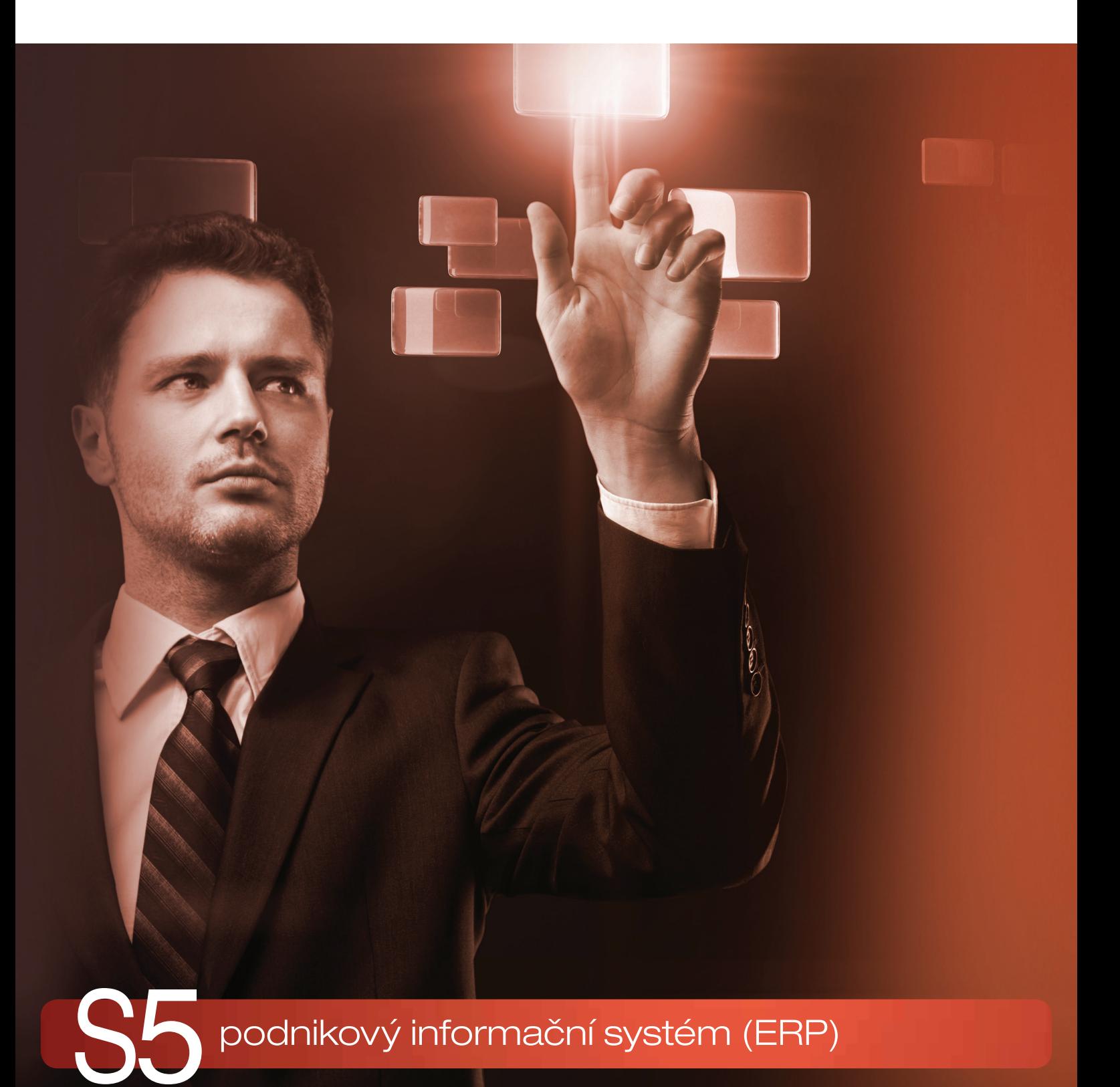

RPDP Metodika vykazování DPH v režimu přenesení daňové povinnosti

## **Metodika vykazování DPH v režimu přenesení daňové povinnosti**

*Režim přenesení daňové povinnosti* (dále RPDP) je specifická úprava mechanismu uplatňování DPH. Na rozdíl od běžného postupu převádí povinnost přiznat a zaplatit daň na výstupu za uskutečněné zdanitelné plnění z plátce DPH, který je poskytovatelem plnění, na příjemce plnění, čili plátce DPH, který toto zdanitelné plnění přijal. Poskytovatel plnění tedy uskuteční plnění bez daně, zatímco povinnost přiznat a zaplatit daň na výstupu má příjemce, a to ke dni uskutečnění zdanitelného plnění. Příjemce plnění je oprávněný odečíst si daň na vstupu.

Původně se tento režim používal pouze při vnitrounijním obchodním styku. Novela zákona o DPH z roku 2011 však v § 92a až § 92f postupně zavádí RPDP i pro některá tuzemská plnění: dodání zlata či odpadu, poskytování stavebních a montážních prací, obchod s emisními povolenkami, telekomunikace apod.

V následujícím textu popisujeme optimální postup nastavení Money pro vykazování DPH v režimu přenesení daňové povinnosti pro poskytovatele i příjemce.

#### **Členění DPH**

V seznamu *Členění DPH* (menu *Seznamy / Účetní*) jsou připravené karty členění, podle kterých budou položky dokladů zařazeny nejen na příslušné řádky přiznání k DPH, ale i do souhrnných sestav dokladů pro RPDP. Pro tento účel se přímo na každé kartě *Členění DPH* stanoví, zda DPH odvádí v režimu přenesení daňové povinnosti odběratel, dodavatel, nebo zda se v RPDP vůbec nevykazuje.

#### **Nastavení položky katalogu**

Jako první krok doporučujeme u skladových položek, které se mají vykazovat v RPDP, nastavit na *Položce katalogu* (menu *Sklady / Katalog*) v záložce *Výkazy* hodnoty potřebné pro vykazování v RPDP. Všechny zadané údaje se pak budou na položkách dokladů automaticky doplňovat do záložky *Výkazy* a při tvorbě dokladů tak odpadne množství ruční práce. Při změně legislativy pak také bude možné uskutečnit úpravy jen v *Katalogu* a na příslušné doklady je přenést pomocí funkce *Hromadná změna dokladů* (viz dále).

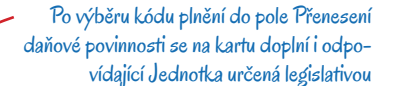

Množství v měrné jednotce udává poměr vykazované Jednotky k Měrné jednotce určené v záložce Obecné. Příkladem je zlato, které se vykazuje na gramy, ale jako prodejní jednotka je uvedený kilogram – proto je v tomto případě potřeba do pole zadat hodnotu 1000 (1 kg = 1000 g)

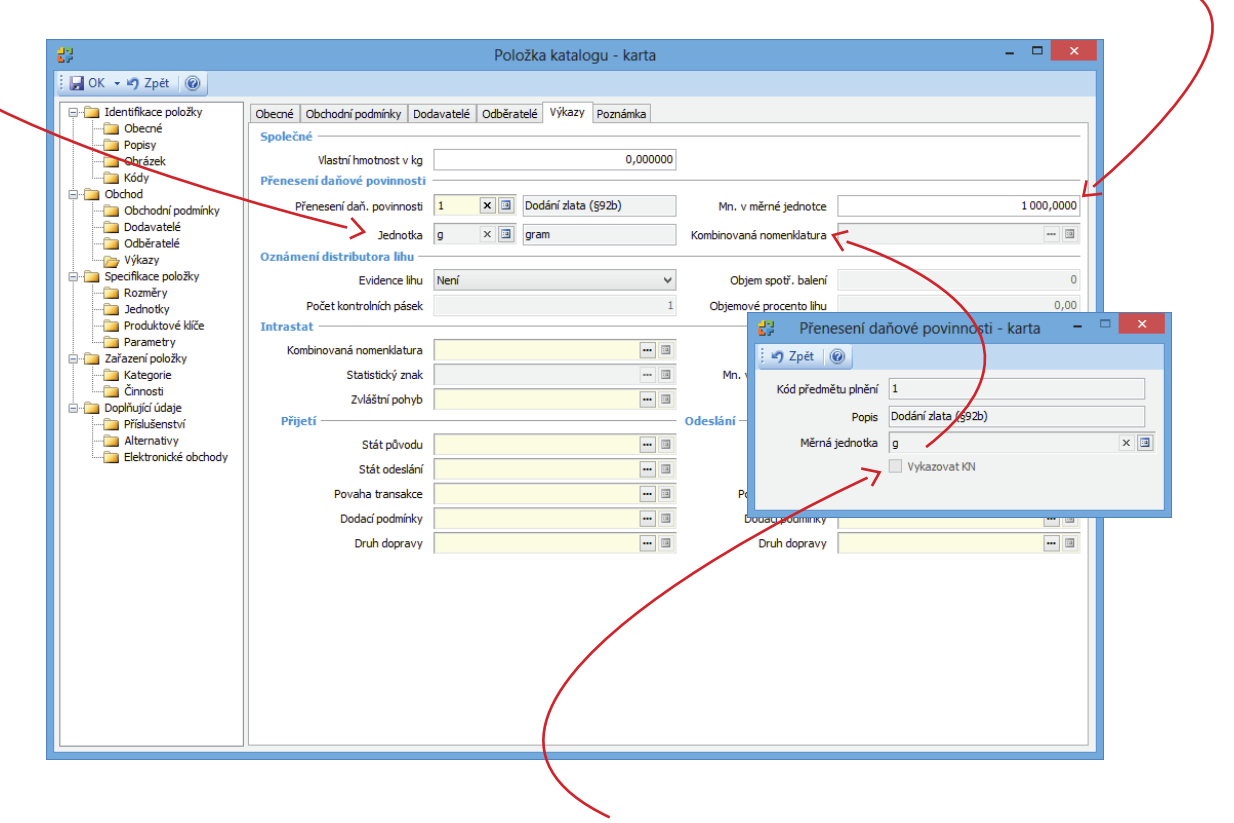

Pro potřeby RPDP je možné zadat a individuálně upravit i kód Kombinované nomenklatury. Pole je přístupné jen v případě, kdy je na kartě Přenesení daňové povinnosti zatržené pole Vykazovat KN. Kód se může lišit od Kombinované nomenklatury používané pro potřeby Intrastatu

### **Vystavení faktury vydané**

Na faktuře vydané, jejíž položky mají vstoupit do výkazu RPDP, je nezbytně nutné uvést Členění DPH určené pro RPDP, odběratele s přiděleným DIČ a Datum plnění DPH, podle kterého daný doklad vstoupí do výkazu za příslušné období. Pokud některý z uvedených údajů není doplněný, doklad nevstoupí do výkazu vůbec, nebo bude vyhodnocený jako chybný.

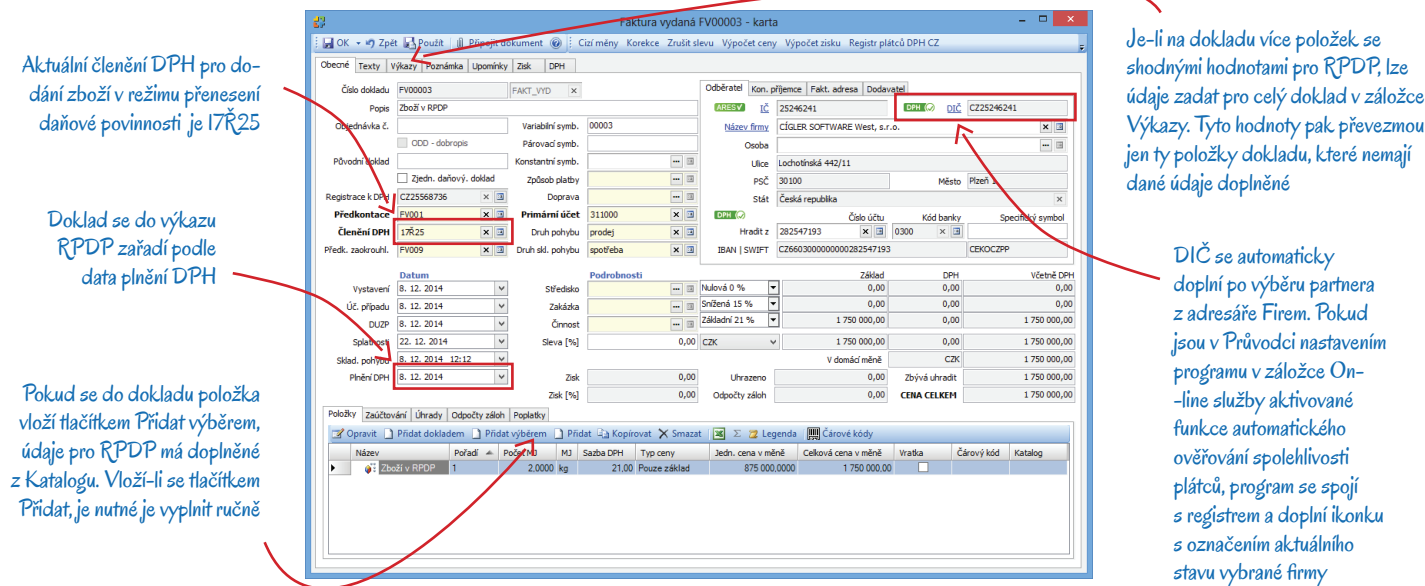

Na *Položce faktury* je nutné mít nastavený typ ceny na hodnotu Pouze základ, ale s odpovídající Sazbou DPH (např. 21 %). Výše DPH na položce v RPDP je pak nulová, a pokud všechny položky faktury vstupují do RPDP, pak i DPH na celé faktuře musí být nulové. Dále je zde nutné uvést veškeré údaje potřebné pro vyplnění výkazu RPDP. K tomu slouží záložka Výkazy, kterou obsahuje jak každá položka dokladu, tak i vlastní doklad. Hodnoty zadané pro celý doklad platí pro položky, které nejsou nastavené individuálně.

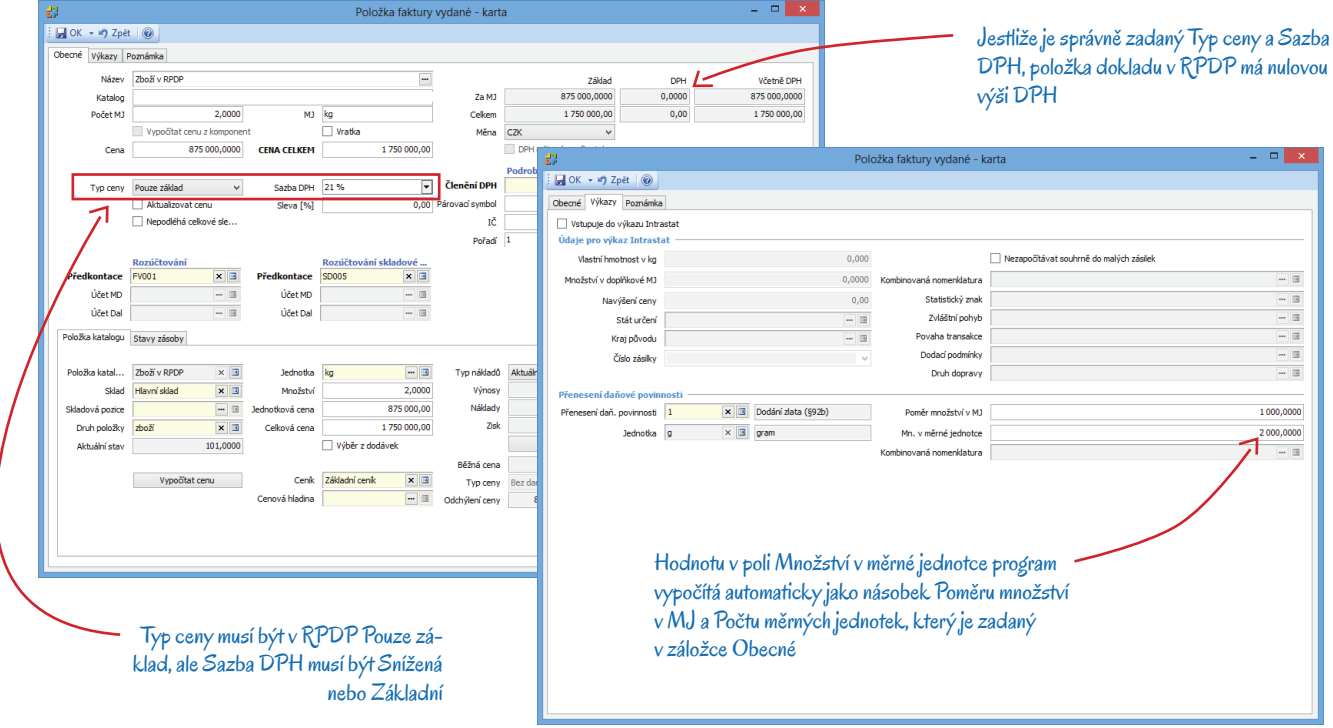

Položka bez vazby na katalog se do faktury vloží pomocí tlačítka Přidat. V takovém případě se všechny hodnoty pro vykazování RPDP musí doplnit individuálně v záložce *Výkazy* (pokud nejsou zadané v záložce *Výkazy* na dokladu). *Jednotka* se automaticky přebírá podle vybraného kódu *Přenesení daňové povinnosti*.

Položka s vazbou na katalog se do faktury vloží pomocí tlačítka Přidat výběrem a hodnoty pro vykazování RPDP se přitom automaticky doplní z *Položky katalogu*. Následně je možné tyto údaje v záložce *Výkazy* upravit nebo doplnit. V případě, kdy se faktura vytvoří pomocí tlačítka Přidat dokladem převzetím z jiného dokladu, např. objednávky, dosadí se do ní všechny hodnoty pro vykazování RPDP v případě, kdy mají položky zdrojového dokladu vazbu na *Katalog*. Opět je lze libovolně upravit.

V tiskových výstupech takto zadané faktury se za daňovou tabulku doplní text vyžadovaný legislativou pro doklady vystavené v režimu přenesení daňové povinnosti.

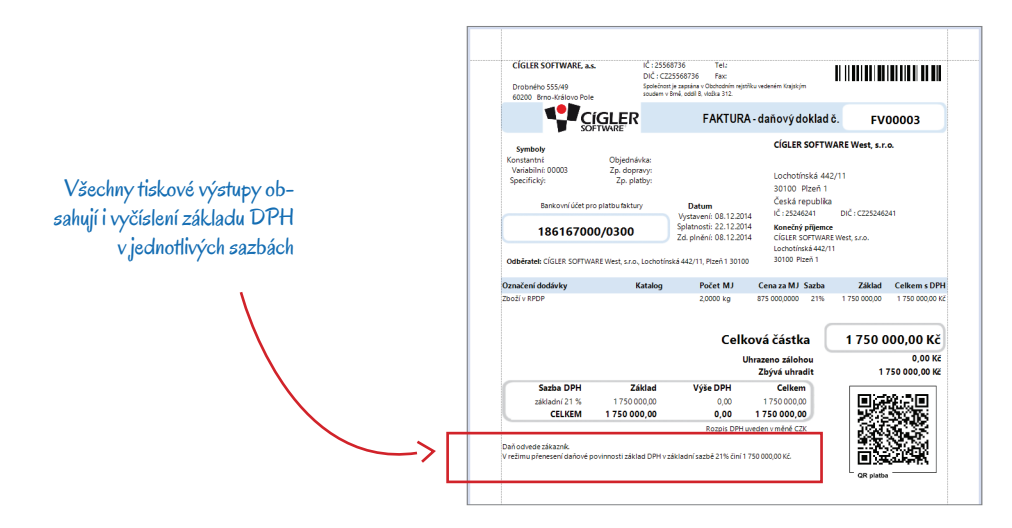

#### **Vystavení faktury přijaté**

Na faktuře přijaté je třeba uvést Členění DPH bez vlivu, zadat dodavatele s DIČ a odpovídající Datum uplatnění DPH. V záložce Výkazy v dokladu nebo jeho položkách opět musí být nastavené všechny hodnoty nezbytné pro sestavení výkazu RPDP.

Položka faktury přijaté musí opět mít uvedený typ ceny jako Pouze základ a nastavenou odpovídající Sazbu DPH. Vlastní hodnota DPH je díky tomu vyjádřená nulovou částkou.

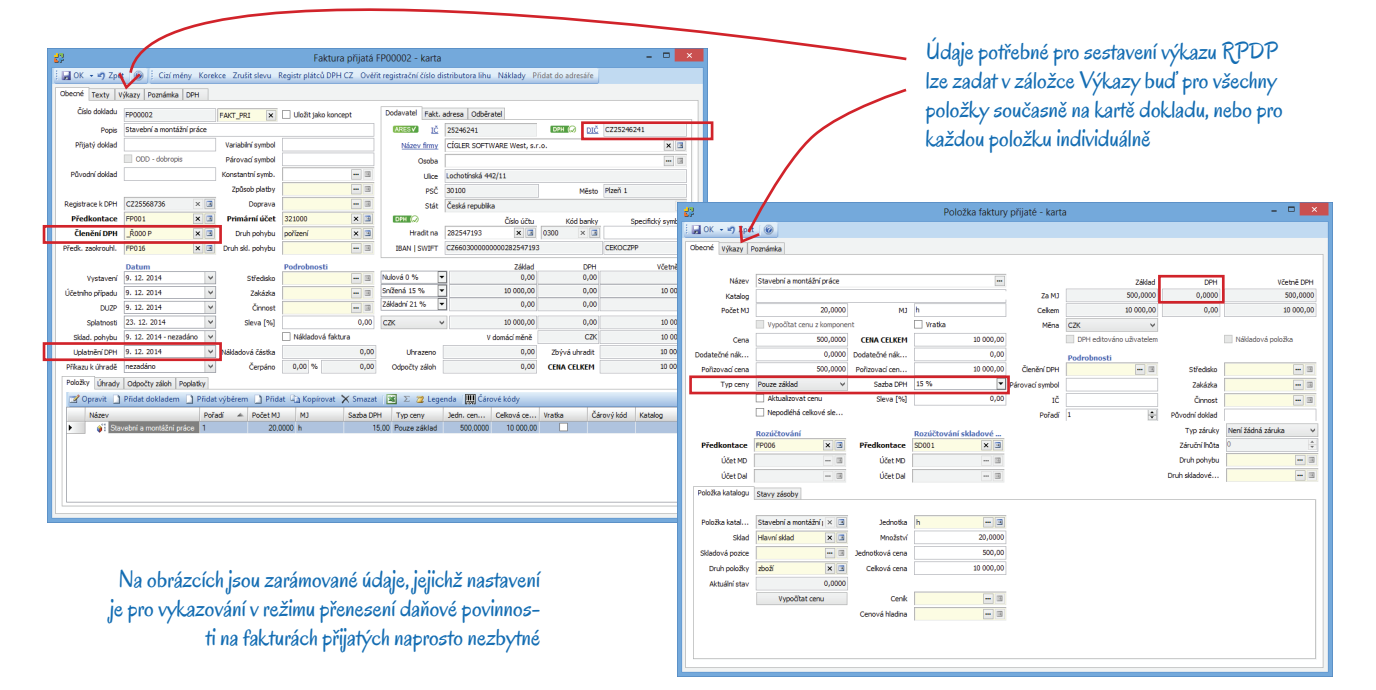

U položek bez vazby na katalog se hodnoty pro vykazování RPDP musí v záložce *Výkazy* doplnit ručně, stejným způsobem jako u faktury vydané.

Na položkách s vazbou na katalog se hodnoty pro vykazování RPDP opět doplní z *Položky katalogu* (pokud tam jsou uvedené) a následně se dají v záložce *Výkazy* doplnit či upravit.

Jestliže se faktura vytvoří převzetím z jiného dokladu (např. objednávky), na němž je vytvořená vazba na *Katalog*, doplní se i všechny údaje týkající se RPDP a v záložce *Výkazy* se pak dají upravit.

Po uložení takto vyplněné faktury, se na nástrojové liště nad seznamem přijatých faktur zpřístupní tlačítko Reverse charge, které nabízí možnost vygenerovat interní doklad pro přiznání daně a v případě, kdy existuje nárok na odpočet daně, také pro odpočet. Po stisku tohoto tlačítka se otevře karta, na níž se dají nastavit parametry generovaného interního dokladu. Ve valné většině případů by měla vyhovovat konfigurace uvedená na následujících obrázcích.

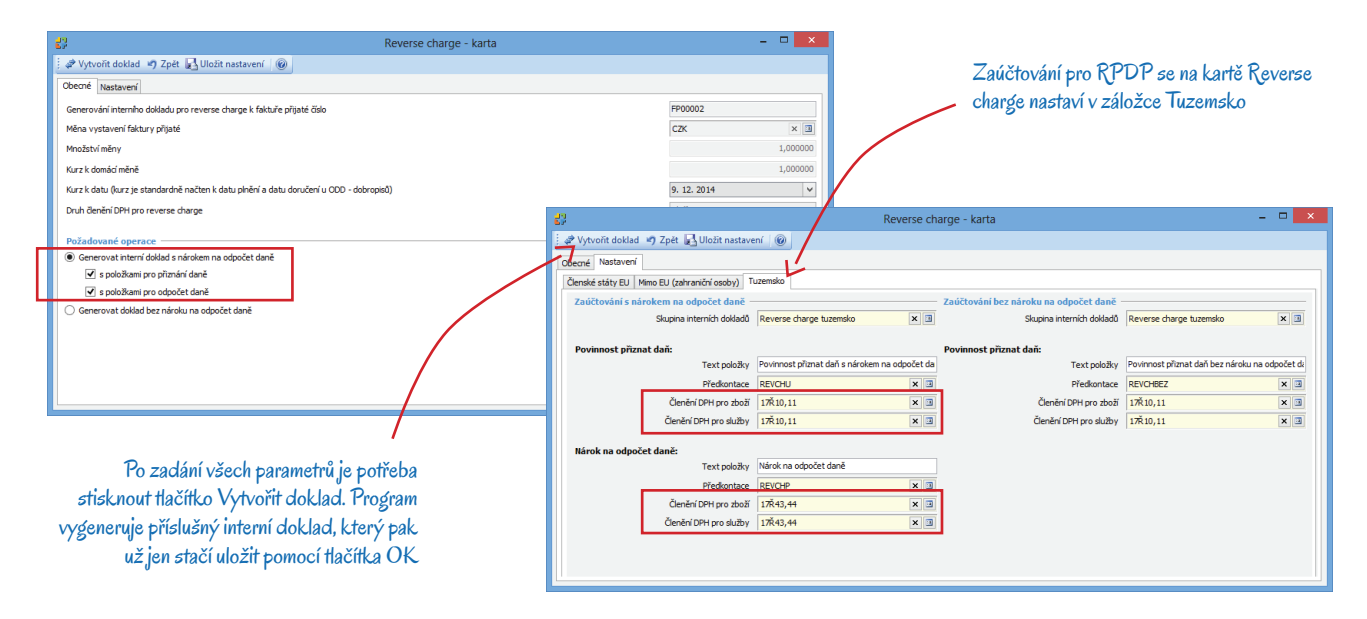

#### **Kontroly**

Při ukládání dokladů program provádí kontroly údajů potřebných pro režim přenesení daňové povinnosti. Jako chybně zadané se vyhodnotí doklady, které:

- mají členění DPH určené pro RPDP, ale na položkách dokladů nejsou v záložce *Výkazy* vyplněné potřebné hodnoty
- mají doplněné údaje pro RPDP, ale nemají zadané odpovídající *Členění DPH*
- v poli *Přenesení daňové povinnosti* mají dosazený kód, ve kterém je zatržený požadavek *Vykazovat kombinovanou nomenklaturu*, ale *Kombinovaná nomenklatura* není zadaná
- v poli *Přenesení daňové povinnosti* mají vyplněný kód, ve kterém je zadaná *Měrná jednotka*, ale pole *Množství v měrné jednotce* je na dokladu prázdné nebo je v nem uvedená nula

#### **Hromadné změny**

Při změnách legislativy týkajících se režimu přenesení daňové povinnosti lze v jednotlivých seznamech použít pro úpravy dokladů funkci *Hromadná změna dokladů*. Změny RPDP se dají uskutečnit na položkách i v hlavičkách dokladů a volitelně je možné přebrat nastavení z *Položek katalogu*.

Funkce umožní na dokladech zadat do záložky *Výkazy* veškeré hodnoty s výjimkou *Jednotky*, která se přebírá automaticky z vybraného kódu *Přenesení daňové povinnosti*. Doplňování údajů pro výkaz RPDP pomocí *Hromadné změny dokladů* funguje stejně jako při vlastní

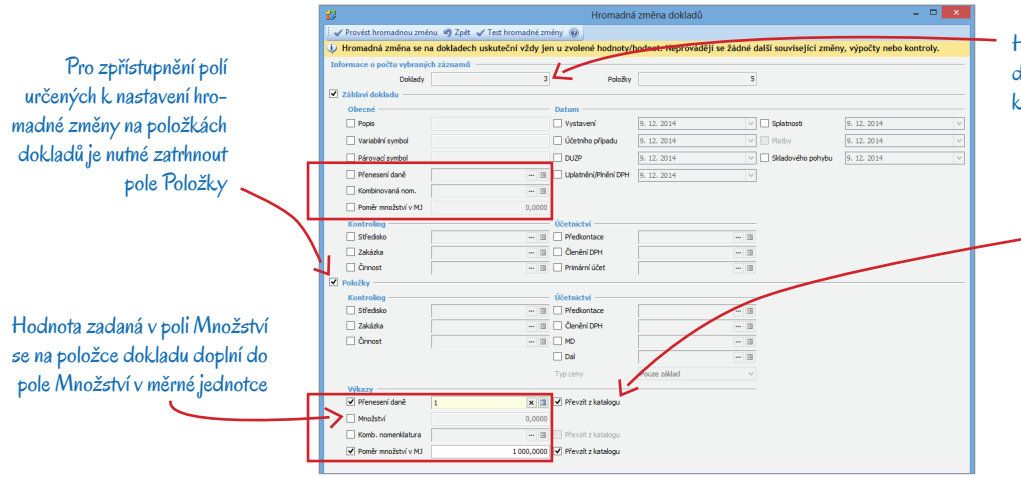

Hromadná změna se vždy týká jen dokladů označených v seznamu – pro kontrolu se jejich počet uvádí v záhlaví

Pokud je zatržené pole Převzít z katalogu a položka dokladu má vazbu na položku katalogu, kde jsou nastavované hodnoty zadané, program je převezme z katalogu. Pokud v katalogu zadané nejsou, program na doklad doplní hodnoty nastavené na kartě hromadných operací

tvorbě dokladů. Údaje určené pro Záhlaví dokladu budou při sestavování výkazu platit jen pro položky dokladu, které tyto hodnoty nemají vyplněné. Údaje zadané hromadnou změnou pro Položky se doplní na karty všech položek označených dokladů bez ohledu na to, zda a jak v nich byly původně nastavené.

 Při změně vykazovaného *Množství v MJ* a *Poměru množství v MJ* na položkách dokladu je třeba mít na paměti, že program tyto hodnoty počítá podle vzorce Množství v MJ = Počet MJ x Poměr množství v MJ. Změnu je tedy potřeba provést jen vždy pro jednu z obou hodnot, druhá se vypočítá automaticky.

#### **Výkaz**

Výkazy RPDP se generují v rámci Přiznání a závěrky DPH (v modulu *Účetnictví / DPH*). Na poslední straně *Průvodce přiznáním a závěrkou DPH* je také možné vytisknout seznam dokladů zadaných v režimu přenesení daňové povinnosti. Tento seznam je rozdělený do dvou základních částí: v první jsou uvedené korektně zadané doklady, ve druhé je přehled chybných, které je potřeba opravit tak, aby vstoupily do seznamu korektních dokladů a mohly se připojit k přiznání.

Po provedení vlastní závěrky se vygenerované výkazy uloží do seznamu připojených dokumentů, odkud je lze odeslat na daňový portál. Tuto akci je možné provést i v rámci závěrky zatržením volby Elektronické podání. Další možností je uložení výkazu do XML souboru, který se dá na daňový portál načíst.

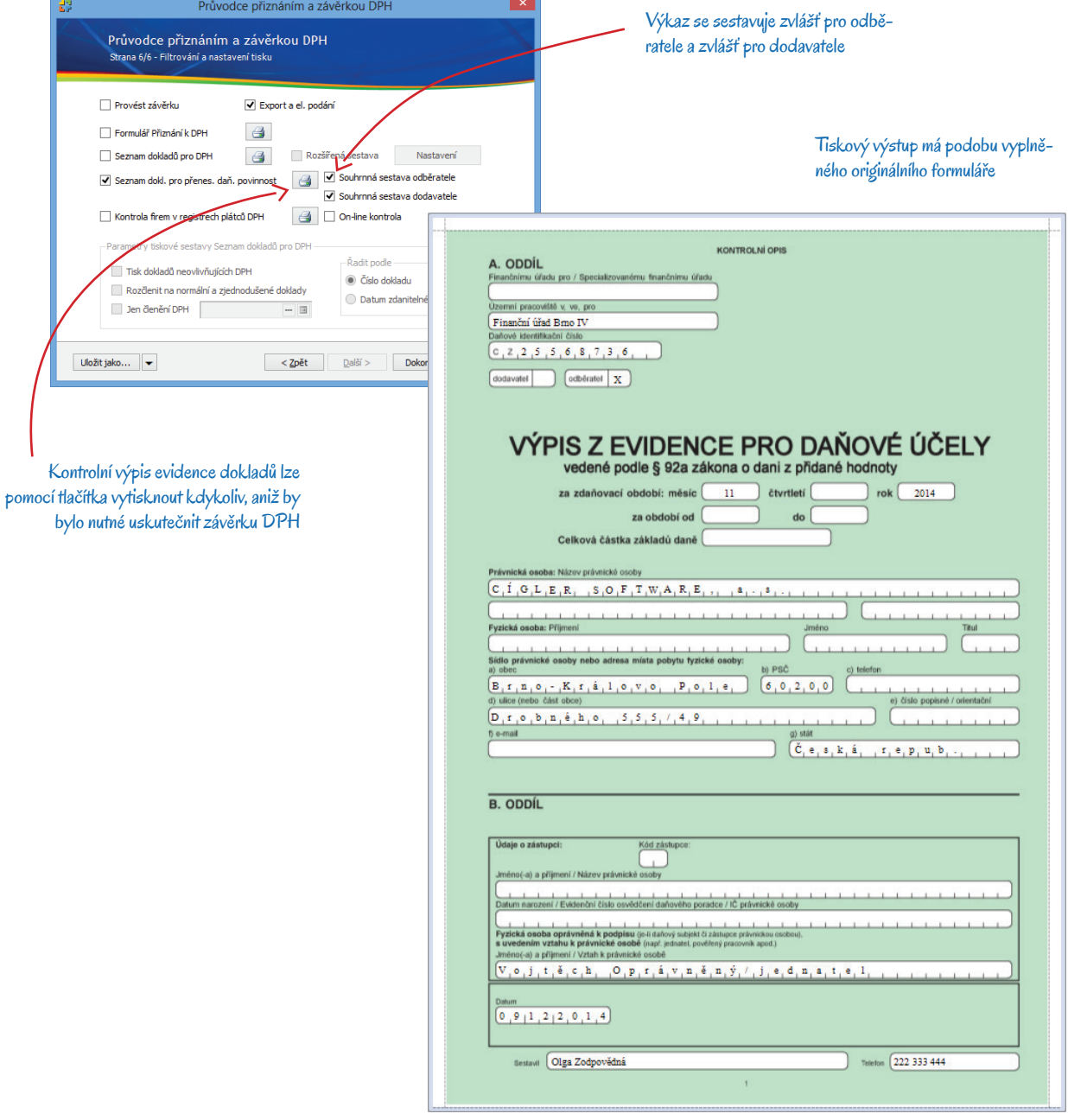

# Volejte zdarma: 800 776 776 obchod@money.cz

Prešov Kúpeľná 3 tel.: +421 517 732 908

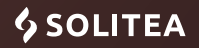